Kaiku HEALTH

# Kaiku Health service

USER INSTRUCTIONS

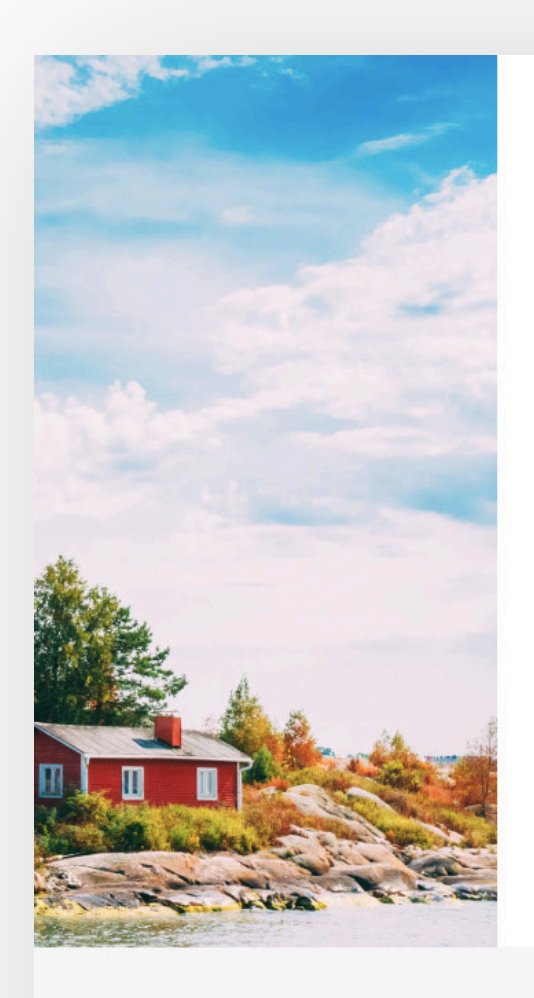

![](_page_1_Picture_2.jpeg)

### Welcome to Kaiku Health!

Telling us about how you feel is a vital part of your treatment and follow-up. Being able to follow your well-being allows us to react early and provide you with the best care possible.

![](_page_1_Picture_90.jpeg)

**LOG IN** 

![](_page_1_Picture_7.jpeg)

Password

![](_page_1_Picture_8.jpeg)

 $\oplus$  ENGLISH  $\vee$ 

Show password

#### Kaiku Health

The service is made by Finland-based Kaiku Health. With Kaiku Health, clinics can connect with their patients online, capture real-world data and improve clinical efficiency.

#### **Technical Support**

The Kaiku Health technical support will help you with all technical problems you might have with the service: support+demo-kaiku@kaikuhealth.com

#### **Privacy Policy**

The site collects anonymized, statistical user data according to our privacy policy.

![](_page_1_Picture_15.jpeg)

![](_page_2_Picture_1.jpeg)

# INVITING PATIENTS

#### KAIKU HEALTH SERVICE: USER INSTRUCTIONS

![](_page_3_Picture_1.jpeg)

![](_page_3_Picture_2.jpeg)

![](_page_4_Picture_1.jpeg)

![](_page_4_Picture_2.jpeg)

![](_page_5_Picture_2.jpeg)

#### Hello,

I have added you to the Kaiku Health web service. You will receive questionnaires about your symptoms and well-being through the platform. Answering them regularly is a vital part of your treatment and follow up. All your answers go directly to your care team allowing us to quickly react to any changes.

Kaiku Health is also an easy and safe way to keep in touch with your care team in non-urgent matters. You can send us messages and photos at any time through Kaiku Health.

You can sign up through the button below - it only takes a couple of minutes:

#### Sign up to Kaiku Health

Best regards, **Nick Nurse** Kaiku Health Demo

P.S. If you have any problems signing up, you can reach our friendly customer support at support+demo-kaiku@kaikuhealth.com or by replying to this email.

Patient will receive an invite to their email. The invite will include a link for signing up to the service.

After the first registration, the patient can continue to use the service with their username (email) and password.

![](_page_6_Picture_1.jpeg)

### FOLLOW-UP PROGRAMS AND CARE TEAMS

![](_page_7_Picture_1.jpeg)

![](_page_7_Picture_2.jpeg)

![](_page_8_Picture_1.jpeg)

![](_page_8_Picture_2.jpeg)

![](_page_9_Picture_1.jpeg)

![](_page_9_Picture_2.jpeg)

![](_page_10_Picture_1.jpeg)

### STAFF HOME PAGE

![](_page_11_Picture_1.jpeg)

![](_page_11_Picture_2.jpeg)

![](_page_12_Picture_1.jpeg)

![](_page_12_Figure_2.jpeg)

![](_page_13_Picture_1.jpeg)

# **CONVERSATIONS**

![](_page_14_Picture_1.jpeg)

![](_page_14_Picture_2.jpeg)

![](_page_15_Picture_1.jpeg)

![](_page_15_Picture_31.jpeg)

![](_page_16_Picture_1.jpeg)

# PATIENT JOURNEY PAGE

![](_page_17_Picture_1.jpeg)

![](_page_17_Picture_2.jpeg)

![](_page_18_Picture_1.jpeg)

### **CREATION OF NEW USERS**

- $\vee$  Creation of user identifiers for care staff
- **V** Creation of user identifiers for a patient if creation cannot be done by email

![](_page_19_Picture_1.jpeg)

![](_page_19_Picture_32.jpeg)

#### CREATIION OF NEW USERS

![](_page_20_Picture_1.jpeg)

![](_page_20_Picture_45.jpeg)